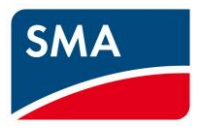

# Technical Information **SMA CLUSTER CONTROLLER Modbus® Interface**

# **Legal Provisions**

Copyright © 2017 SMA Solar Technology America LLC. All rights reserved.

No part of this document may be reproduced, stored in a retrieval system, or transmitted, in any form or by any means, be it electronic, mechanical, photographic, magnetic or otherwise, without the prior written permission of SMA Solar Technology America LLC.

Neither SMA Solar Technology America LLC nor SMA Solar Technology Canada Inc. makes representations, express or implied, with respect to this documentation or any of the equipment and/or software it may describe, including (with no limitation) any implied warranties of utility, merchantability, or fitness for any particular purpose. All such warranties are expressly disclaimed. Neither SMA Solar Technology America LLC nor its distributors or dealers nor SMA Solar Technology Canada Inc. nor its distributors or dealers shall be liable for any indirect, incidental, or consequential damages under any circumstances.

(The exclusion of implied warranties may not apply in all cases under some statutes, and thus the above exclusion may not apply.)

Specifications are subject to change without notice. Every attempt has been made to make this document complete, accurate and up-to-date. Readers are cautioned, however, that product improvements and field usage experience may cause SMA Solar Technology America LLC and/or SMA Solar Technology Canada Inc. to make changes to these specifications without advance notice, or per contract provisions in those cases where a supply agreement requires advance notice. SMA shall not be responsible for any damages, including indirect, incidental or consequential damages, caused by reliance on the material presented, including, but not limited to, omissions, typographical errors, arithmetical errors or listing errors in the content material.

All trademarks are recognized, even if not explicitly identified as such. Missing designations do not mean that a product or brand is not a registered trademark.

The BLUETOOTH® word mark and logos are registered trademarks of Bluetooth SIG, Inc. and any use of such marks by SMA America, LLC and SMA Solar Technology Canada Inc. is under license. Modbus® is a registered trademark of Schneider Electric and is licensed by the Modbus Organization, Inc.

#### **SMA Solar Technology America LLC**

6020 West Oaks Blvd. Suite 300 Rocklin, CA 95765 U.S.A.

#### **SMA Solar Technology Canada Inc.**

2425 Matheson Blvd. E 7th Floor Mississauga, ON L4W 5K4 Canada

# **Important Safety Instructions**

#### **SAVE THESE INSTRUCTIONS**

This manual contains important instructions for the following products:

• SMA Cluster Controller

This manual must be followed during installation and maintenance.

The product is designed and tested in accordance with international safety requirements, but as with all electrical and electronic equipment, certain precautions must be observed when installing and/or operating the product. To reduce the risk of personal injury and to ensure the safe installation and operation of the product, you must carefully read and follow all instructions, cautions and warnings in this manual.

#### **Warnings in this document**

A warning describes a hazard to equipment or personnel. It calls attention to a procedure or practice, which, if not correctly performed or adhered to, could result in damage to or destruction of part or all of the SMA equipment and/or other equipment connected to the SMA equipment or personal injury.

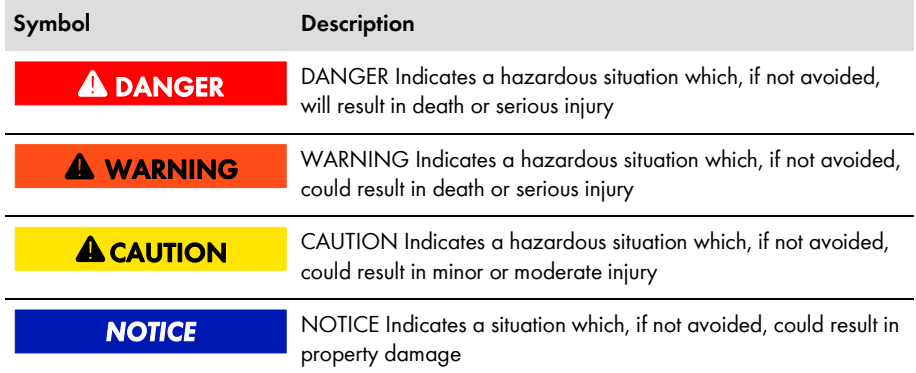

# **Table of Contents**

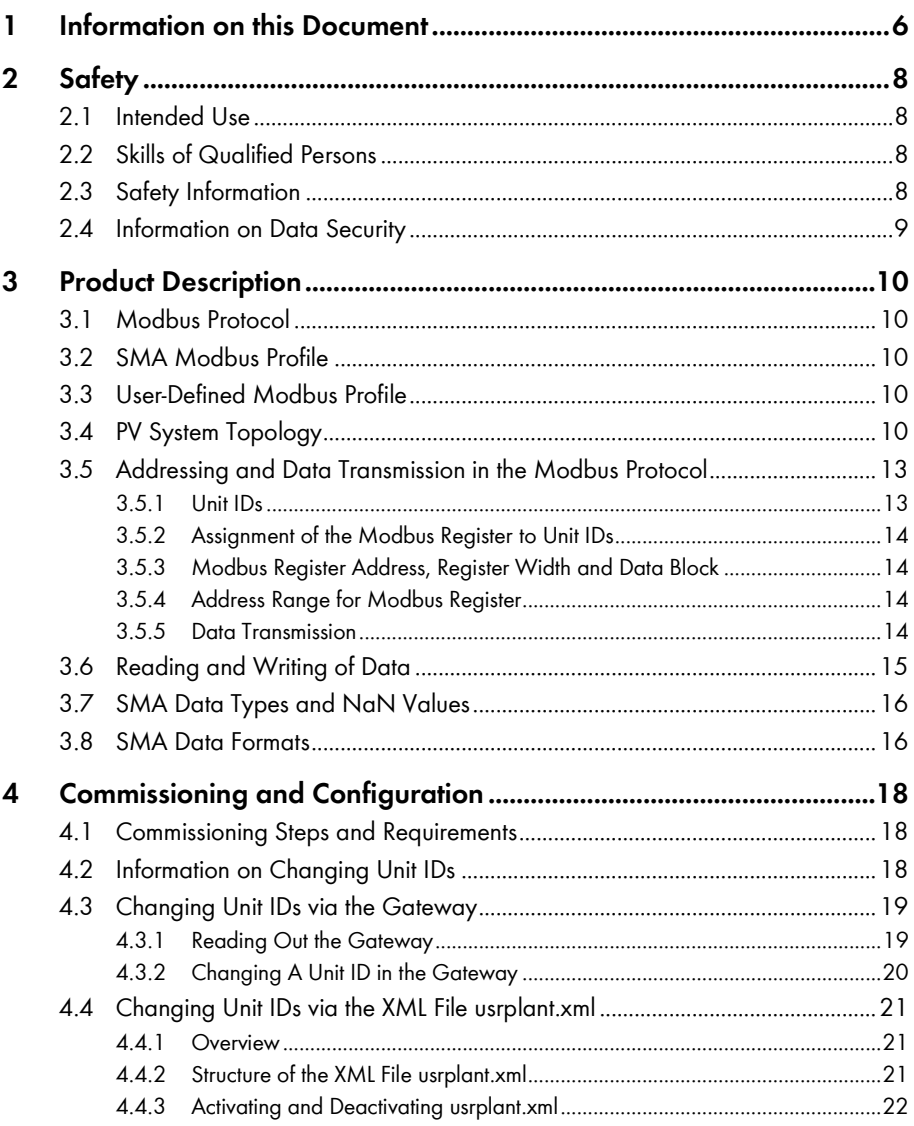

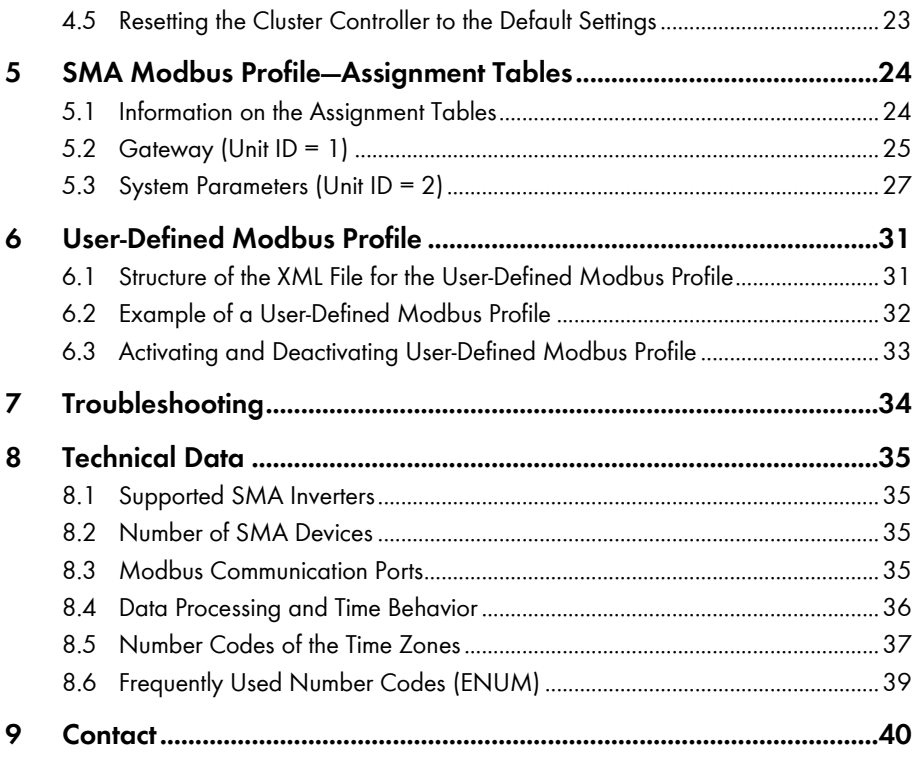

# <span id="page-5-0"></span>**1 Information on this Document**

#### **Validity**

This document is applicable for device type "CLCON-10" and device type "CLCON-S-10"\* (SMA Cluster Controller). It describes the Modbus interface of the SMA Cluster Controller, the variant of the "Modbus® Application Protocol" implemented by SMA, and the corresponding parameters, measured values and data exchange formats.

\* Not available in all countries (see the SMA Cluster Controller product page at www.SMA-Solar.com)

This document does not contain any information on software which can communicate with the Modbus interface (see the software manufacturer's manual).

### **Target Group**

This document is intended for qualified persons. Only persons with appropriate skills are allowed to perform the tasks described in this document (see Section [2.2](#page-7-2) ["Skills of Qualified Persons"](#page-7-2), page [8\)](#page-7-2)

#### **Symbols**

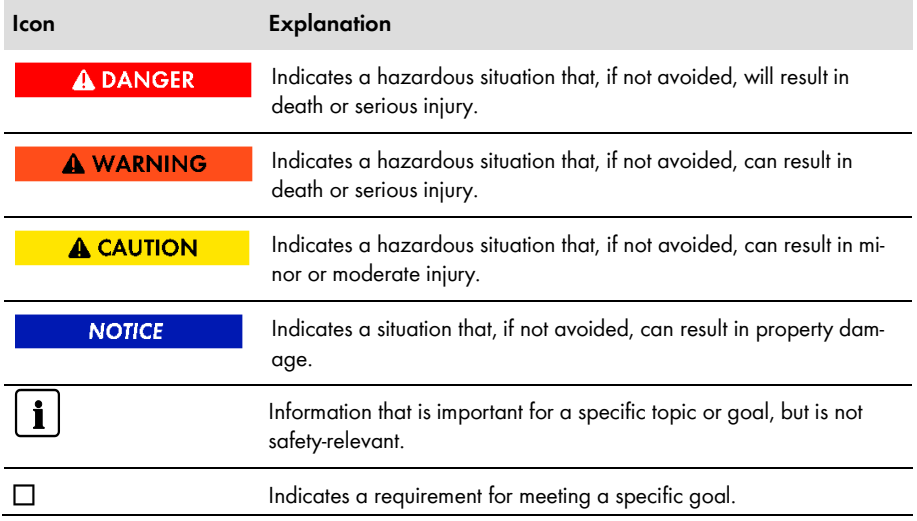

### **Typographies**

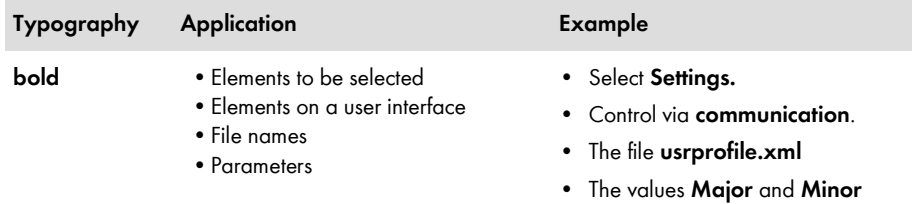

### **Nomenclature**

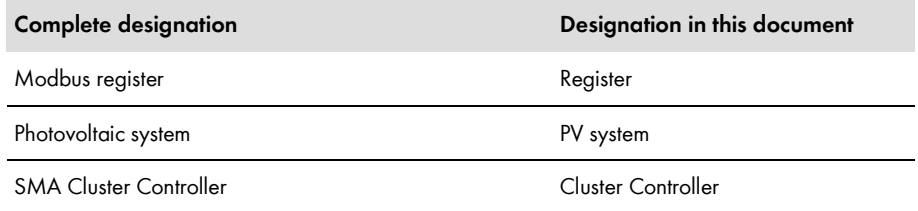

### **Abbreviations**

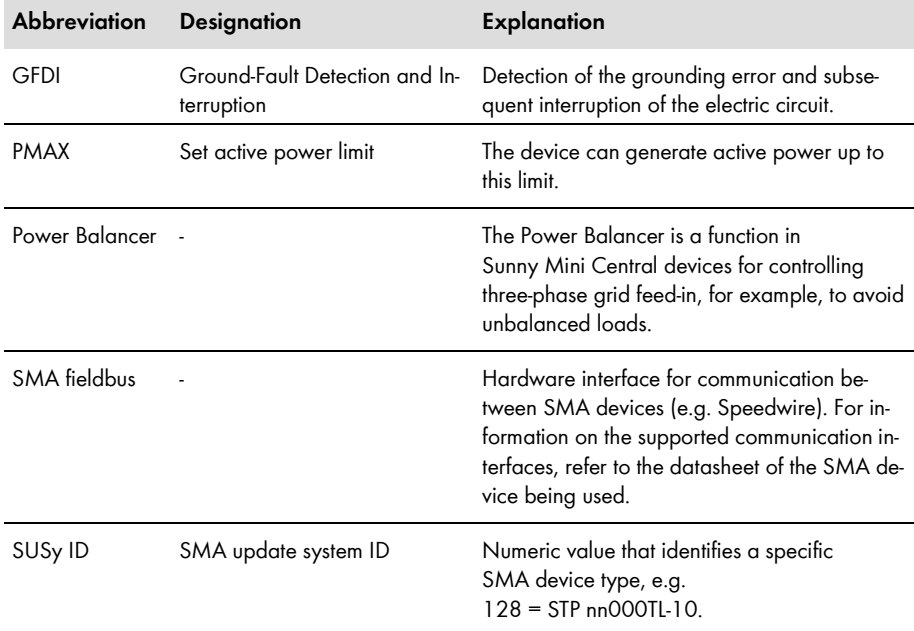

# <span id="page-7-0"></span>**2 Safety**

### <span id="page-7-1"></span>**2.1 Intended Use**

The Modbus interface of the SMA Cluster Controller is designed for industrial use and has the following tasks:

- Remote control of the grid management services of a PV system.
- Remote-controlled querying of the measured values of a PV system.
- Remote-controlled changing of the parameters of a PV system.

The Modbus interface can be used via the protocol Modbus TCP and by the protocol Modbus UDP.

The enclosed documentation is an integral part of this product:

- Read and observe the documentation.
- Keep the documentation in a convenient place for future reference.

# <span id="page-7-2"></span>**2.2 Skills of Qualified Persons**

The activities described in this document must only be performed by qualified persons. Qualified persons must have the following skills:

- Knowledge of IP-based network protocols
- Training in the installation and configuration of IT systems
- Knowledge of and compliance with this document and all safety information

# <span id="page-7-3"></span>**2.3 Safety Information**

This section contains safety information that must be observed at all times when working on or with the product. To prevent personal injury and property damage and to ensure long-term operation of the product, read this section carefully and observe all safety information at all times.

#### **NOTICE**

#### **Damage to SMA inverters**

The parameters of the SMA inverters that can be changed with writable Modbus registers (RW) are intended for long-term storage of device settings. Cyclical changing of these parameters leads to destruction of the flash memory of the devices.

• Device parameters must not be changed cyclically.

Contact the SMA Service Line if you would like to automate the remote control of your PV system (see Section [9](#page-39-0) ["Contact"](#page-39-0), pag[e 40\).](#page-39-0)

### <span id="page-8-0"></span>**2.4 Information on Data Security**

### $\begin{array}{|c|c|} \hline \mathbf{i} & \mathrm{Data} \end{array}$  security in Ethernet networks

You can connect the Cluster Controller to the Internet. When connecting to the Internet, there is a risk that unauthorized users can access and manipulate the data of your PV system.

- Take appropriate protective measures, for example:
	- Set up a firewall
	- Close unnecessary network ports
	- Only enable remote access via VPN tunnel
	- Do not set up port forwarding at the Modbus port in use

# <span id="page-9-0"></span>**3 Product Description**

### <span id="page-9-1"></span>**3.1 Modbus Protocol**

The Modbus Application Protocol is an industrial communication protocol that is currently used in the solar sector mainly for system communication in PV power plants.

The Modbus protocol has been developed for reading data from or writing data to clearly defined data areas. The Modbus specification does not prescribe what data is within which data area. The data areas must be defined device-specifically in Modbus profiles. With knowledge of the devicespecific Modbus profile, a Modbus master (e.g. SCADA system) can access the data of a Modbus slave (e.g. SMA Cluster Controller). Information on firmware versions and device-specific Modbus registers of SMA products can be found on our product pages or Modbus page at [www.SMA-Solar.com.](http://www.sma-solar.com/)

The special Modbus profile for SMA devices is the SMA Modbus profile.

### <span id="page-9-2"></span>**3.2 SMA Modbus Profile**

The SMA Modbus profile contains definitions for SMA devices. A reduction of the available data on SMA devices was carried out for the definition and this was then assigned to the corresponding Modbus registers. The SMA Modbus profile contains, for example, the total and daily energy, current power, voltage and current levels. The assignment between SMA device data and Modbus addresses is split into ranges in the SMA Modbus profile and these can be addressed via unit IDs (see Section [3.5](#page-12-0) ["Addressing and Data Transmission in the Modbus Protocol"](#page-12-0), pag[e 13\).](#page-12-0)

To enable access to data of an SMA device, a special gateway is required and this is provided by way of the Cluster Controller.

## <span id="page-9-3"></span>**3.3 User-Defined Modbus Profile**

The user-defined Modbus profile enables you to reassign Modbus addresses of the SMA Modbus profile. One advantage of reassigning Modbus addresses is, for example, that you can arrange relevant measured values and parameters in sequence for a specific purpose. These addresses can then be read and written in a single data block.

## <span id="page-9-4"></span>**3.4 PV System Topology**

The SMA Modbus profile was developed for a hierarchical system structure. In this structure, the Cluster Controller is a communication device which is equipped with a Modbus TCP/IP and Modbus UDP/IP interface. All additional SMA devices that are connected to the Cluster Controller via the SMA fieldbus are subordinate to the Cluster Controller. From the perspective of the Modbus protocol, the Cluster Controller represents a Modbus slave that provides a gateway to SMA devices. The SMA devices can only be addressed using this gateway per unit ID.

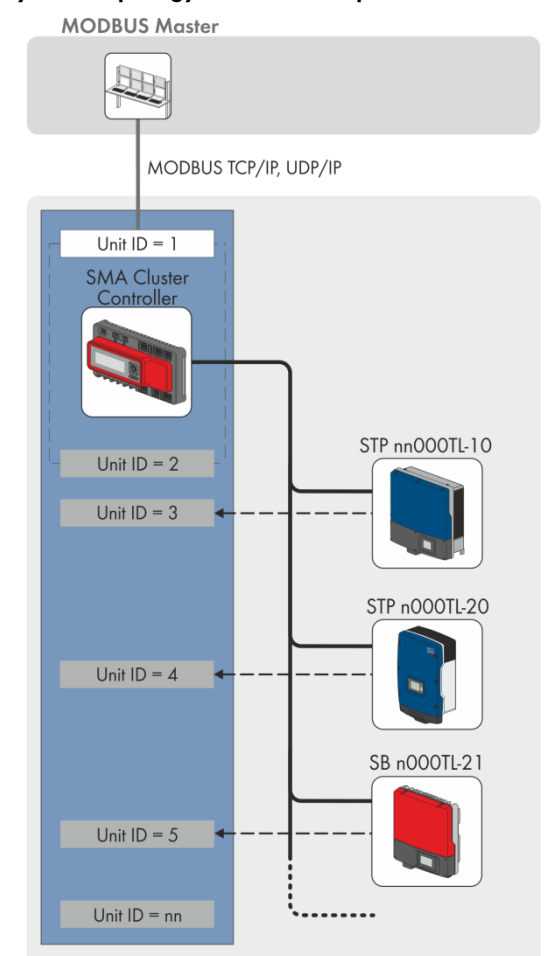

#### **Example 1: PV System Topology from the Perspective of the SMA Devices**

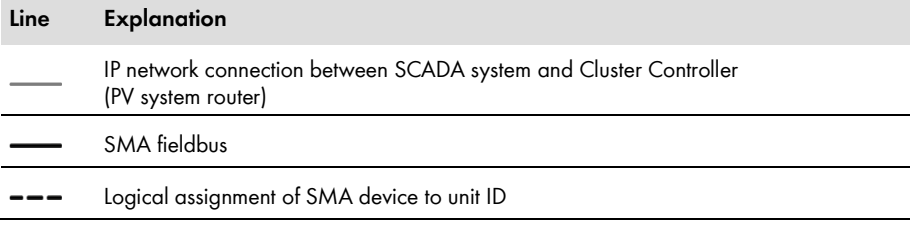

#### **Example 2: PV System Topology from the Perspective of the Modbus Protocol**

In the following example, an inverter is assigned to a unit ID between 3 and 247 in each case. This way the inverter data can be addressed in the Modbus protocol. Unit ID 1 represents the gateway to the Modbus protocol and unit ID 2, the PV system parameters.

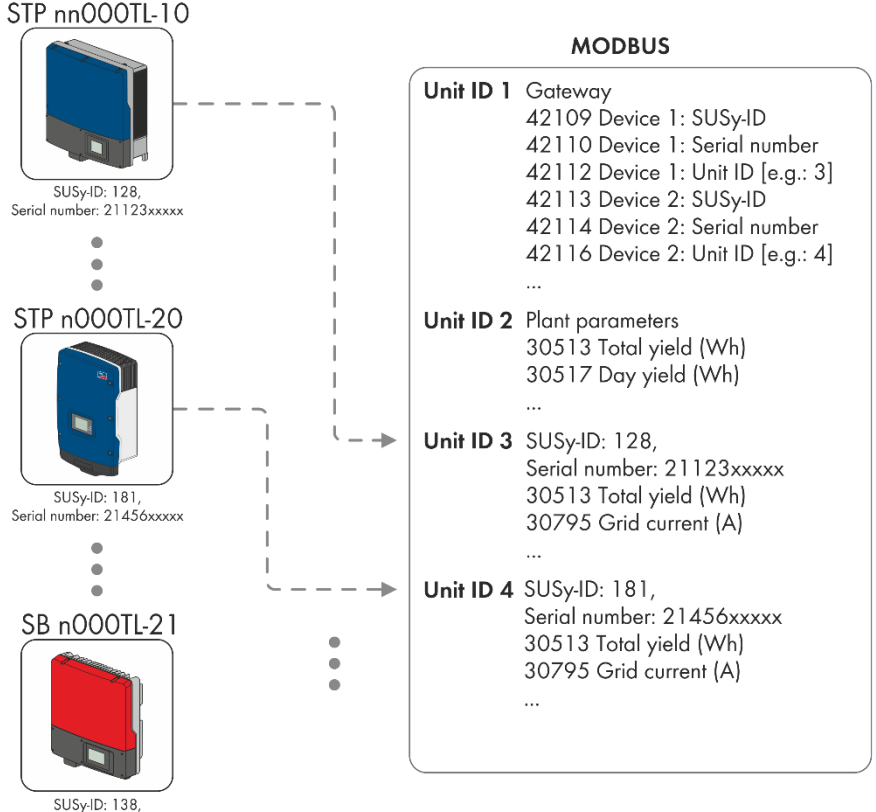

Serial number: 21789xxxxx

# <span id="page-12-0"></span>**3.5 Addressing and Data Transmission in the Modbus Protocol**

### <span id="page-12-1"></span>**3.5.1 Unit IDs**

The Unit ID is a superordinate addressing type in the Modbus protocol. The SMA Modbus protocol has 247 unit IDs, of which, 245 can be assigned to individual devices. If a unit ID is assigned to a device, then the parameters and measured values of this device can be accessed.

The following table shows an overview of the unit IDs in the SMA Modbus profile:

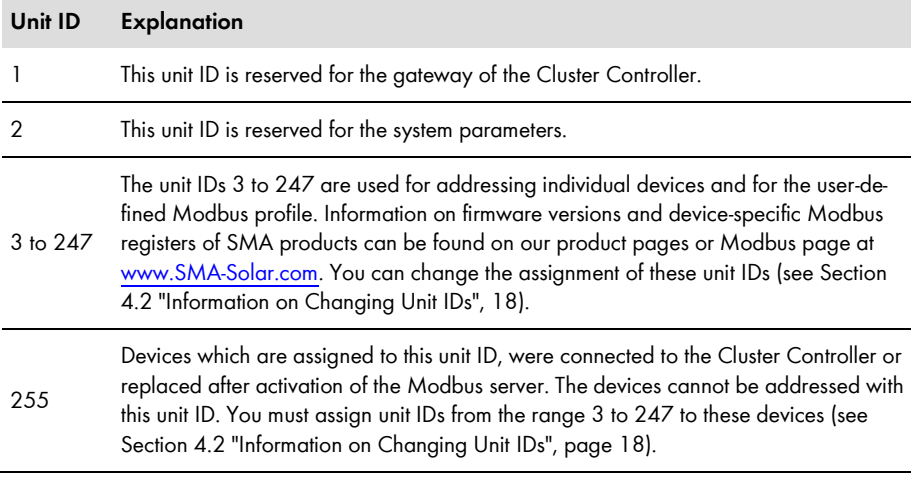

### <span id="page-13-0"></span>**3.5.2 Assignment of the Modbus Register to Unit IDs**

The assignment of the parameters and measured values of the SMA devices to Modbus register addresses is achieved using assignment tables and is also shown in this document (see Section [5](#page-23-0) ["SMA Modbus Profile](#page-23-0)—Assignment Tables", pag[e 24\)](#page-23-0).

In the assignment table "Gateway (unit  $ID = 1$ )", the assignment of SMA devices to individual unit IDs is saved in the Modbus registers from address 42109. Each assignment has an address range of four Modbus registers, although only the corresponding register is writable with the unit ID.

In the assignment table "PV System Parameters (unit  $ID = 2$ )", parameters and measured values of the Cluster Controller and the PV system are stored.

In the assignment table "SMA devices (unit  $ID = 3$  to  $247$ )", the parameters and measured values intended for all SMA devices are stored. The individual SMA devices use a subset of these for their device-specific parameters and measured values. Information on firmware versions and device-specific Modbus registers of SMA products can be found on our product pages or Modbus page at [www.SMA-Solar.com.](http://www.sma-solar.com/)

### <span id="page-13-1"></span>**3.5.3 Modbus Register Address, Register Width and Data Block**

A Modbus register is 16 bits wide. For wider data items, connected Modbus registers are used and considered as data blocks. The number of connected Modbus registers is indicated in the assignment tables. The address of the first Modbus register in a data block is the start address of the data block.

### <span id="page-13-2"></span>**3.5.4 Address Range for Modbus Register**

For addressing Modbus registers, the address range 0 to 0xFFFF is available with 65536 addresses.

### <span id="page-13-3"></span>**3.5.5 Data Transmission**

In accordance with the Modbus specification, only a specific volume of data can be transported in a single data transmission in a simple protocol data unit (PDU). The data also contains function-dependent parameters such as the function code, start address or number of Modbus registers to be transmitted. The amount of data depends on the Modbus command used and has to be taken into account during data transmission. You can find the number of possible Modbus registers per command in sectio[n 3.6.](#page-14-0)

With data storage in the Motorola format "Big Endian", data transmission begins with the high byte and then the low byte of the Modbus register.

### <span id="page-14-0"></span>**3.6 Reading and Writing of Data**

The Modbus interface can be used via the protocol Modbus TCP and by the protocol Modbus UDP. Using Modbus TCP enables read- and write access (RW) and using Modbus UDP enables only write access (WO) to the Modbus register.

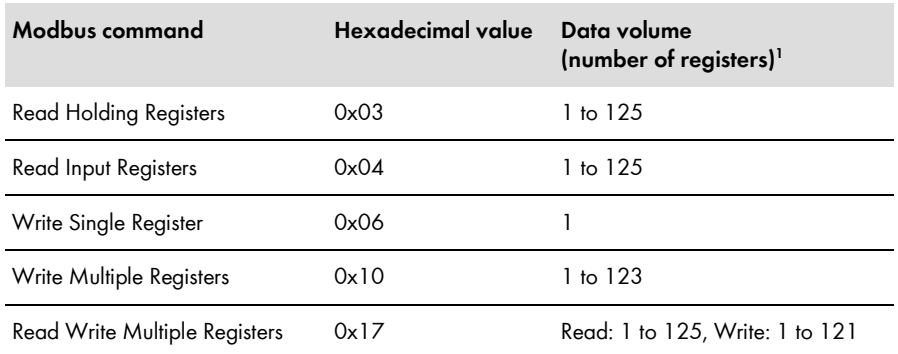

The following Modbus commands are supported by the implemented Modbus interface:

#### **Error messages on reading or writing individual Modbus registers**

If a Modbus register is accessed, which is not contained in a Modbus profile, or if a Modbus command is incorrect, a Modbus exception is generated. Modbus exceptions are also generated when write access occurs on a read-only Modbus register or read access occurs on a write-only Modbus register.

#### **Reading or writing of data blocks**

To prevent inconsistencies, data blocks of associated registers or register ranges must be read or written consecutively. The 4 bytes of a 64-bit Modbus register must, for example, be read with an operation in a 64-bit SMA data type.

#### **Error message on writing multiple Modbus registers as a data block**

If multiple registers are written as a data block (Modbus commands 0x10 and 0x17) and an error occurs during writing, the faulty register as well as all the subsequent registers in the packet will be rejected. In the event of an error, a Modbus exception will be generated.

#### **Modbus exceptions**

For Modbus exceptions, see "Modbus Application Protocol Specification" at http://www.modbus.org/specs.php.

 $\overline{a}$ 

<sup>&</sup>lt;sup>1</sup> Number of Modbus registers transferable as data block per command

## <span id="page-15-0"></span>**3.7 SMA Data Types and NaN Values**

The following table shows the data types used in the SMA Modbus profile and compares these to possible NaN values. The SMA data types are listed in the assignment tables in the **Type** column. They describe the data widths of the assigned values:

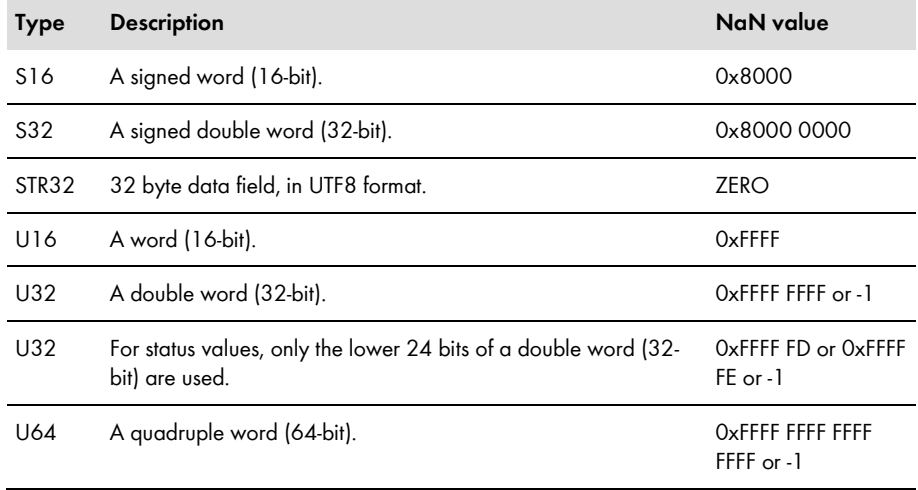

### <span id="page-15-1"></span>**3.8 SMA Data Formats**

The following SMA data formats describe how SMA data is to be interpreted. The data formats are important, for example, for the display of data or for its further processing. The SMA data formats are listed in the **Format** column of the assignment tables.

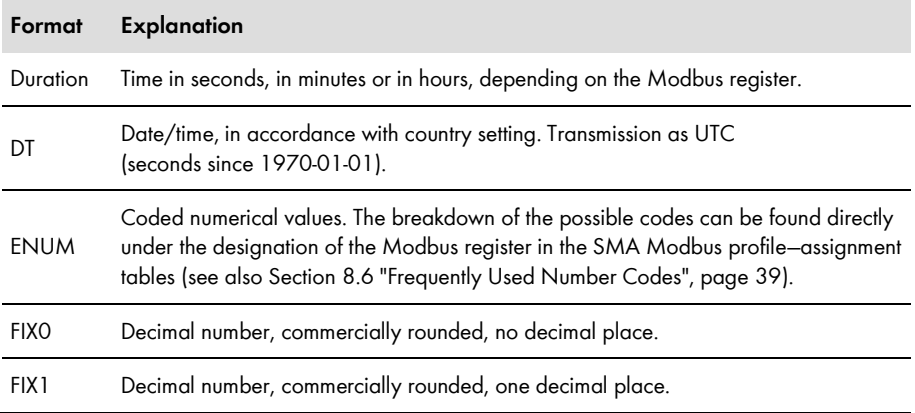

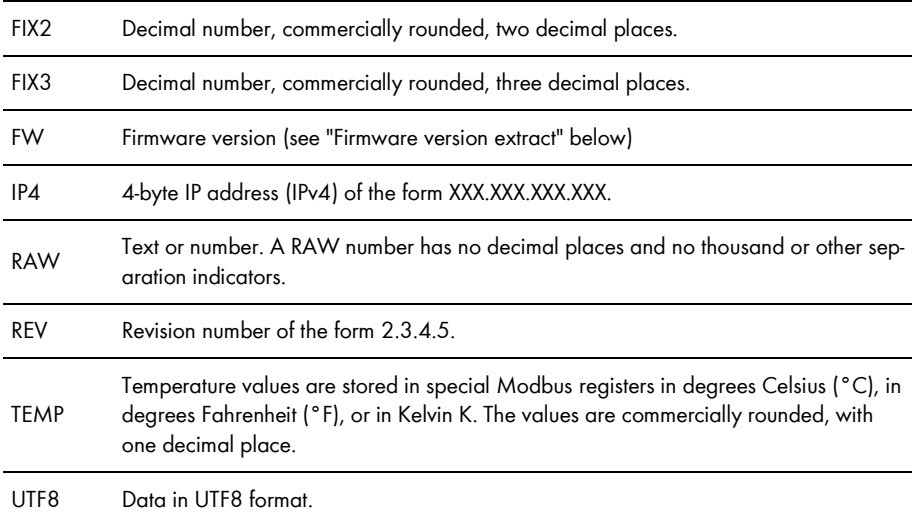

**Firmware version extract, format "FW"**: From the delivered DWORD, four values are extracted. The values **Major** and **Minor** are contained BCD-coded in bytes 1 and 2. Byte 3 contains the **Build** value (not BCD-coded). Byte 4 contains the **Release Type** value according to the following table:

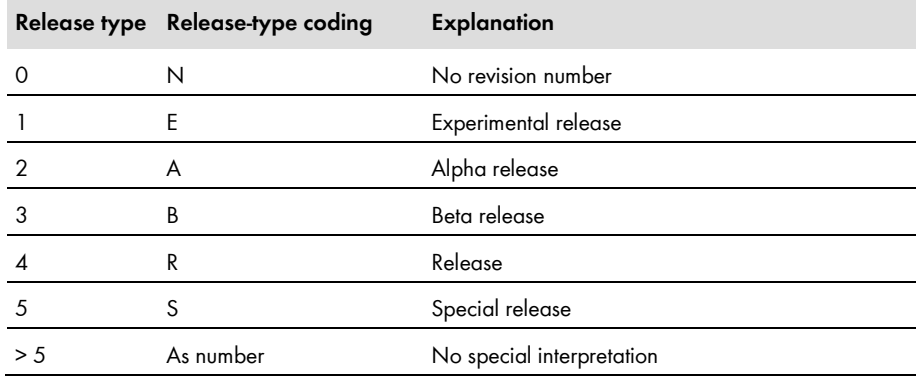

#### **Example:**

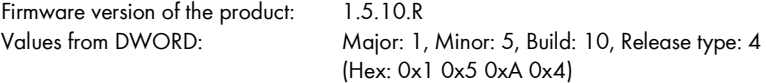

# <span id="page-17-0"></span>**4 Commissioning and Configuration**

### <span id="page-17-1"></span>**4.1 Commissioning Steps and Requirements**

#### **Requirements:**

- ☐ The devices of the PV system must be connected to the Cluster Controller and the Cluster Controller must be commissioned (for information on connection and commissioning, see the Cluster Controller installation manual).
- $\Box$  You must log in as installer to the Cluster Controller (for login to or logout of the Cluster Controller, see the Cluster Controller user manual).

#### **Procedure:**

1. Activate the Modbus server(s) and, if required, configure the communication ports (for Modbus configuration, see the Cluster Controller user manual).

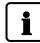

#### **Allocation of unit IDs by activation of the Modbus servers**

Upon activation of the Modbus servers of the Cluster Controller, unit IDs are assigned to the SMA devices already connected to the Cluster Controller. The protocol types TCP/UDP can be activated individually or together. If one or both of the servers are deactivated and reactivated, the previously assigned Modbus Unit IDs are maintained.

2. Change the unit IDs if, after activation of the Modbus servers, further SMA devices have been added to the PV system or SMA devices have been replaced (see the following sections).

### <span id="page-17-2"></span>**4.2 Information on Changing Unit IDs**

You can change the unit IDs of SMA devices. A change is required, for example, if additional or changed SMA devices are connected to the Cluster Controller after activation of the Modbus servers. By way of the automatic detection of the PV system, additional or changed devices are assigned the Modbus unit ID = 255 (NaN). On the other hand, it may be necessary to change the unit IDs if a restructuring of the system topology is required, for example, to better map the physical arrangement of the devices in the Modbus protocol.

Depending on whether you wish to change individual unit IDs or restructure the entire system topology, you have two options:

- Changing Unit IDs via the gateway (recommended for changing individual Unit IDs)
- Changing Unit IDs via an XML file (recommended for restructuring of the system topology)

Both of these methods are described in separate Sections.

### <span id="page-18-0"></span>**4.3 Changing Unit IDs via the Gateway**

### <span id="page-18-1"></span>**4.3.1 Reading Out the Gateway**

You can read out the individual unit IDs of the SMA devices from the gateway, for example, using a SCADA system.

### **Accessing the gateway**

You access the gateway via the IP address of the Cluster Controller, under the unit  $ID = 1$ .

The assignment of the system devices for unit IDs 3 to 247 is stored in the Modbus registers from address 42109. Each assignment has an address range of four Modbus registers. You can find the Modbus register of the gateway in Sectio[n 5.2](#page-24-0) ["Gateway"](#page-24-0), page [25.](#page-24-0)

#### **Example "Read out additional device from the gateway"**

Via automatic detection, an additional SMA device was assigned to unit ID = 255 (indicated with C in column "Device #" in the following table). The assignments of the gateway were, as follows here, shown with a SCADA system as a table:

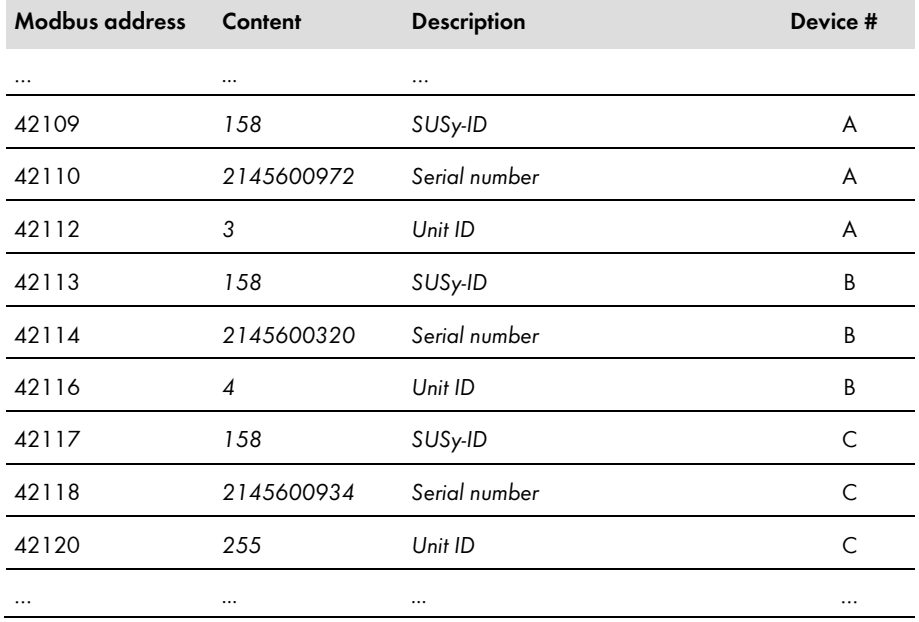

### <span id="page-19-0"></span>**4.3.2 Changing A Unit ID in the Gateway**

You change a unit ID by writing it to the relevant Modbus address. All three of the Modbus registers that belong to a device-unit-ID assignment must be transmitted in a single data block, although only the register with the unit ID is writable. For the following example, this means that all the data of the three Modbus addresses 42117, 42118 and 42120 must be contained in the data block.

### **Do not assign unit IDs more than once**

You must not assign a Unit ID more than once. In the event of a Modbus query with a unit ID that has been assigned more than once, the data is read out for the device that is entered with this unit ID in the gateway under the lowest Modbus address.

#### **Example "Changing A Unit ID in the Gateway"**

The following table shows an example of assignment of a device to a unit ID. An inverter was subsequently detected with SUSy ID = 158 and serial number 2145600934, as the third device in the PV system (Modbus addresses 42117 to 42120). The unit ID of this device was manually set to 5:

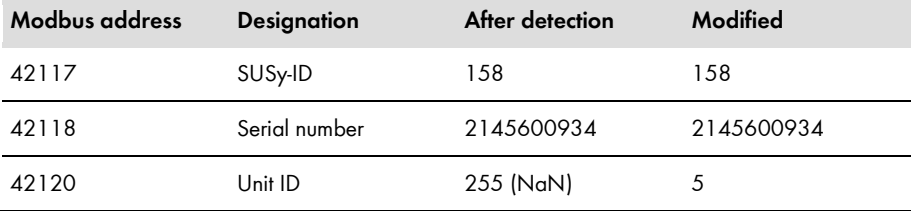

## <span id="page-20-0"></span>**4.4 Changing Unit IDs via the XML File usrplant.xml**

### <span id="page-20-1"></span>**4.4.1 Overview**

The Cluster Controller stores the assignments of the devices of the PV system to unit IDs in the file **sysplant.xml**. This file contains an excerpt of the gateway (see Section [5.2](#page-24-0) "Gateway (Unit ID = [1\)"](#page-24-0), pag[e 25\)](#page-24-0). If new SMA devices are added or if SMA devices are replaced, these are respectively added to the available XML structure of this file with unit ID = 255 by the Cluster Controller. You can define your own variant of this file in the file **usrplant.xml**. You can use **sysplant.xml** as a template for **usrplant.xml**.

You can download the file **sysplant.xml** from the Cluster Controller.

### **Uploading and downloading XML files**

For more information on uploading and downloading XML files via the user interface, see the SMA Cluster Controller user manual.

The file **usrplant.xml** must be activated in the Cluster Controller. Once the file **usrplant.xml** is activated, the file **sysplant.xml** is not taken into consideration for the duration of the activation.

### <span id="page-20-2"></span>**4.4.2 Structure of the XML File usrplant.xml**

The files **sysplant.xml** and **usrplant.xml** have the same tag structure.

The basic structure of the files is as follows:

```
<?xml version="1.0" encoding="UTF-8"?>
```
<plant version="001">

…

```
<device regoffs="aaa" susyid="bbb" serial="cccccccccc" unitid="ddd" />
```
#### $<$ /plant $>$

#### **Legend for XML tags and attributes:**

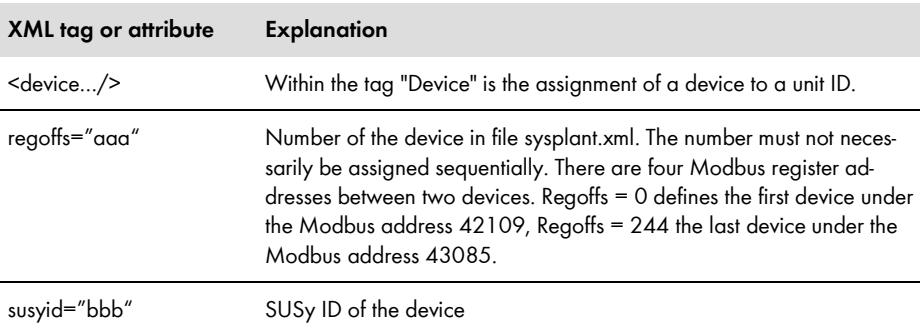

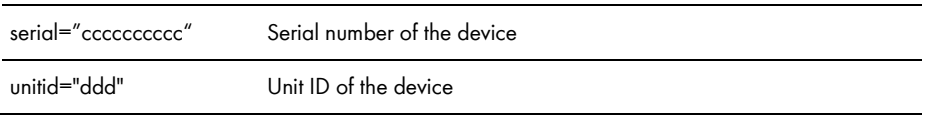

#### **Example of the file usrplant.xml**

The unit IDs of the following two SMA devices are to be changed to unit ID 3 and 4:

- SB 5000 TL-21, SUSy ID = 138, Serial number = 2178909920, current position in  $g$ ateway =  $7$
- STP 15000TL-10, SUSy  $ID = 128$ , Serial number = 2112303920, current position in  $g$ ateway =  $8$

The exact appearance of the XML file is then as follows:

<?xml version="1.0" encoding="UTF-8"?>

<plant version="001">

```
<device regoffs="7" susyid="138" serial="2178909920" unitid="3" />
```

```
<device regoffs="8" susyid="128" serial="2112303920" unitid="4" />
```
</plant>

### <span id="page-21-0"></span>**4.4.3 Activating and Deactivating usrplant.xml**

#### **Activating the file usrplant.xml:**

To activate the file **usrplant.xml**, upload the file to the Cluster Controller. All the specifications in the file are checked. If the file contains no errors, its contents are entered into the system. A changed **usrplant.xml** becomes effective a few seconds after it is activated. Once the file **usrplant.xml** is activated, the file **sysplant.xml** is not taken into consideration for the duration of the activation.

#### **Deactivating the file usrplant.xml:**

To deactivate the file **usrplant.xml**, upload a version of this file containing no device tags to the Cluster Controller. Both of the following lines show the structure of such a **usrplant.xml** file:

```
<?xml version="1.0" encoding="UTF-8"?>
<plant version="001"></plant>
```
Without the device tags in the file **usrplant.xml**, the system returns to the specifications saved in the file **sysplant.xml**. A changed **usrplant.xml** becomes effective a few seconds after it is saved to the Cluster Controller.

### <span id="page-22-0"></span>**4.5 Resetting the Cluster Controller to the Default Settings**

By resetting the Cluster Controller to the default settings, the previously assigned unit IDs are deleted and reassigned – file **sysplant.xml** is therefore rewritten. As a result, all connected SMA devices are assigned a new unit ID.

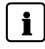

### **Save data prior to restoring default settings**

By resetting the Cluster Controller to default settings, the user-defined PV system topology usrplant.xml and the user-defined Modbus profile usrprofile.xml are deleted. Save these files before resetting.

For further information on resetting to default settings and saving XML files, refer to the SMA Cluster Controller user manual.

# <span id="page-23-0"></span>**5 SMA Modbus Profile—Assignment Tables**

### <span id="page-23-1"></span>**5.1 Information on the Assignment Tables**

The following subsections are sorted by unit ID. Each contains a table of the Modbus addresses which can be accessed using this unit ID. The tables present the following information:

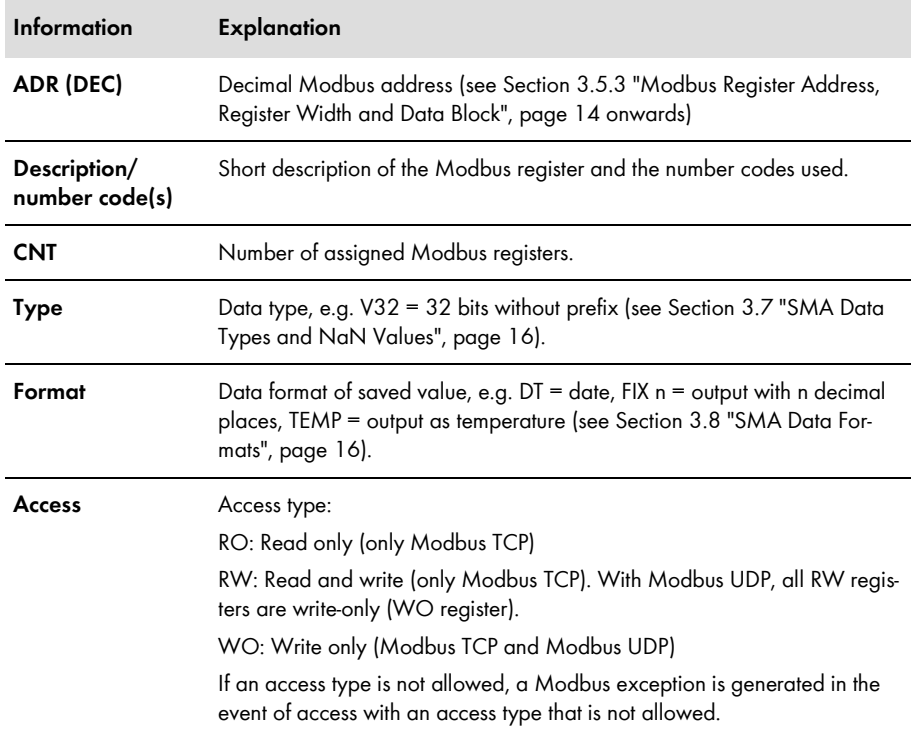

## <span id="page-24-0"></span>**5.2 Gateway (Unit ID = 1)**

In the following table you can find the parameters and measured values provided by the gateway, which you can access under unit  $ID = 1$  as well as the assignment of the SMA devices to the unit IDs. You can access the gateway via the IP address of the Cluster Controller:

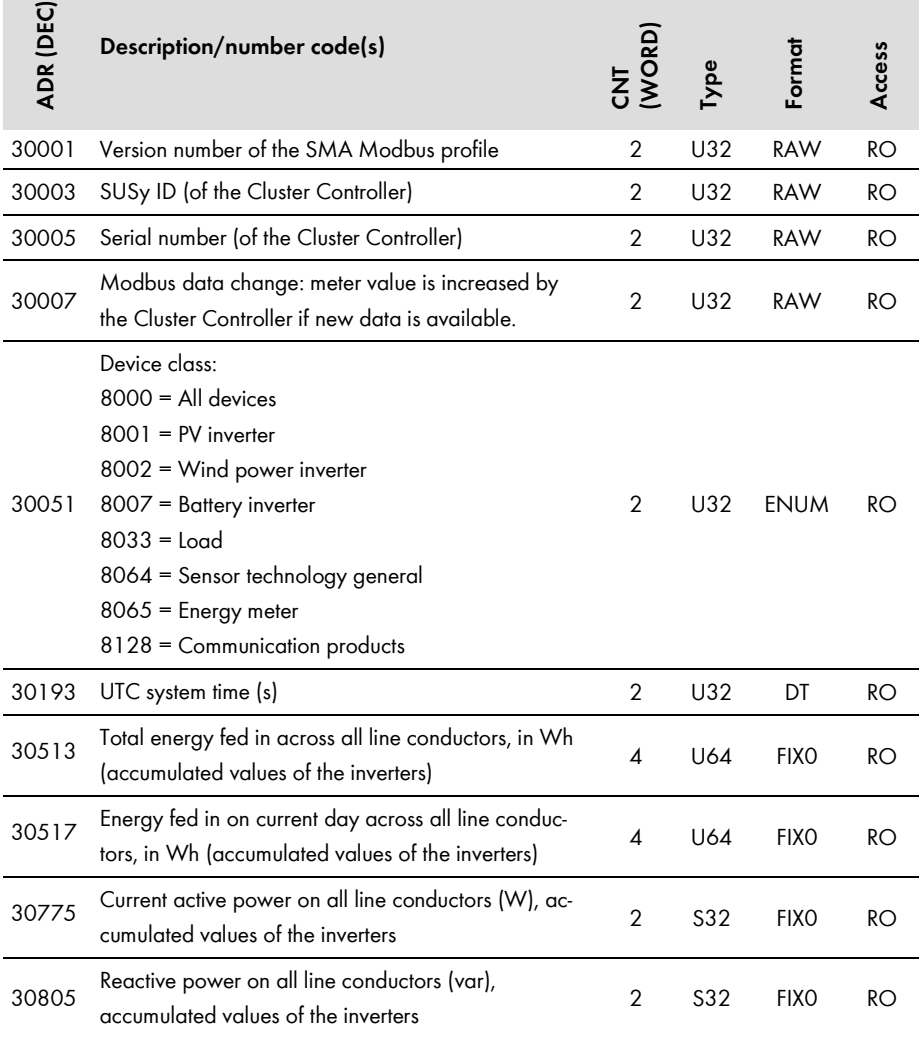

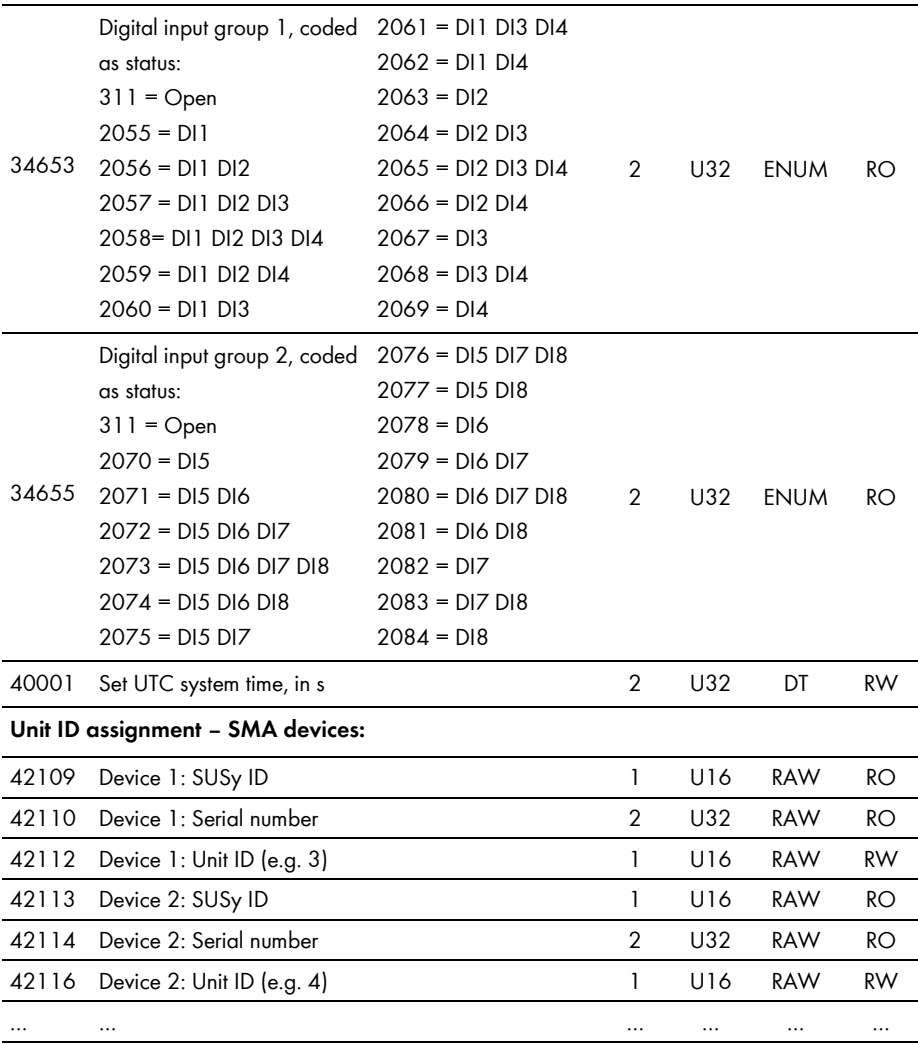

43085 Device 245: SUSy ID 1 U16 RAW RO 43086 Device 245: Serial number 2 U32 RAW RO 43088 Device 245: Unit ID (e.g. 247) 1 U16 RAW RW

### $\mathbf{i}$  Unit ID = 255

For unit ID = 255, observe Section [4.3](#page-18-0) "Changing Unit [IDs via the Gateway"](#page-18-0), page [19.](#page-18-0)

### **i** | Modbus exception on accessing empty assignments

If, in the address range 42109 to 43088, individual Modbus registers or a data block are accessed which do not contain any assignment of unit IDs to SMA devices, a Modbus exception is generated.

## <span id="page-26-0"></span>**5.3 System Parameters (Unit ID = 2)**

In the following table, you can find the PV system parameters that you can access using unit  $ID =$ 2. The system parameters represent measured values and parameters of the Cluster Controller and also PV system devices that are connected via the Modbus protocol. Parameters such as time settings are transferred by the Cluster Controller to the devices of the PV system and there, depending on the device type, processed further. Measured values such as energy meter values are queried by the devices and made available as accumulated values:

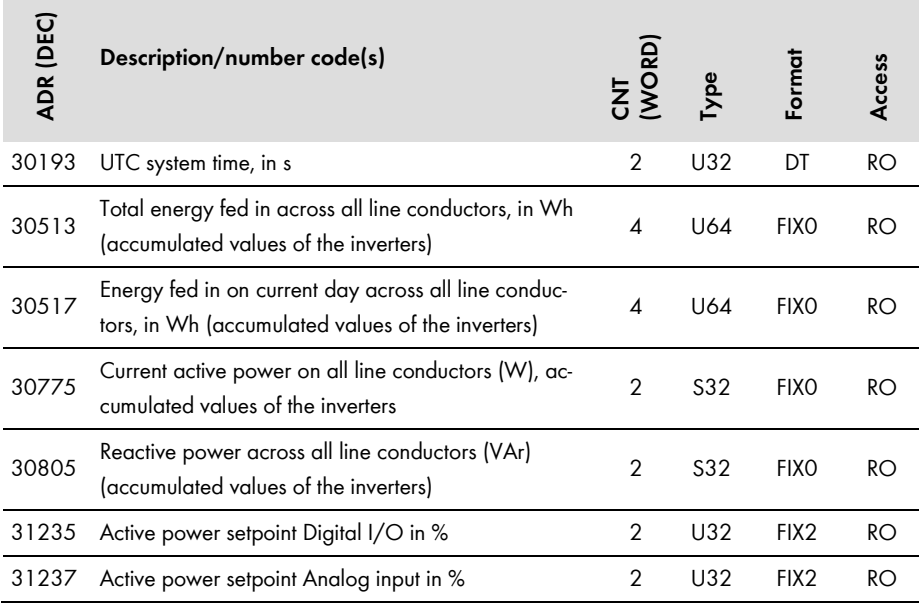

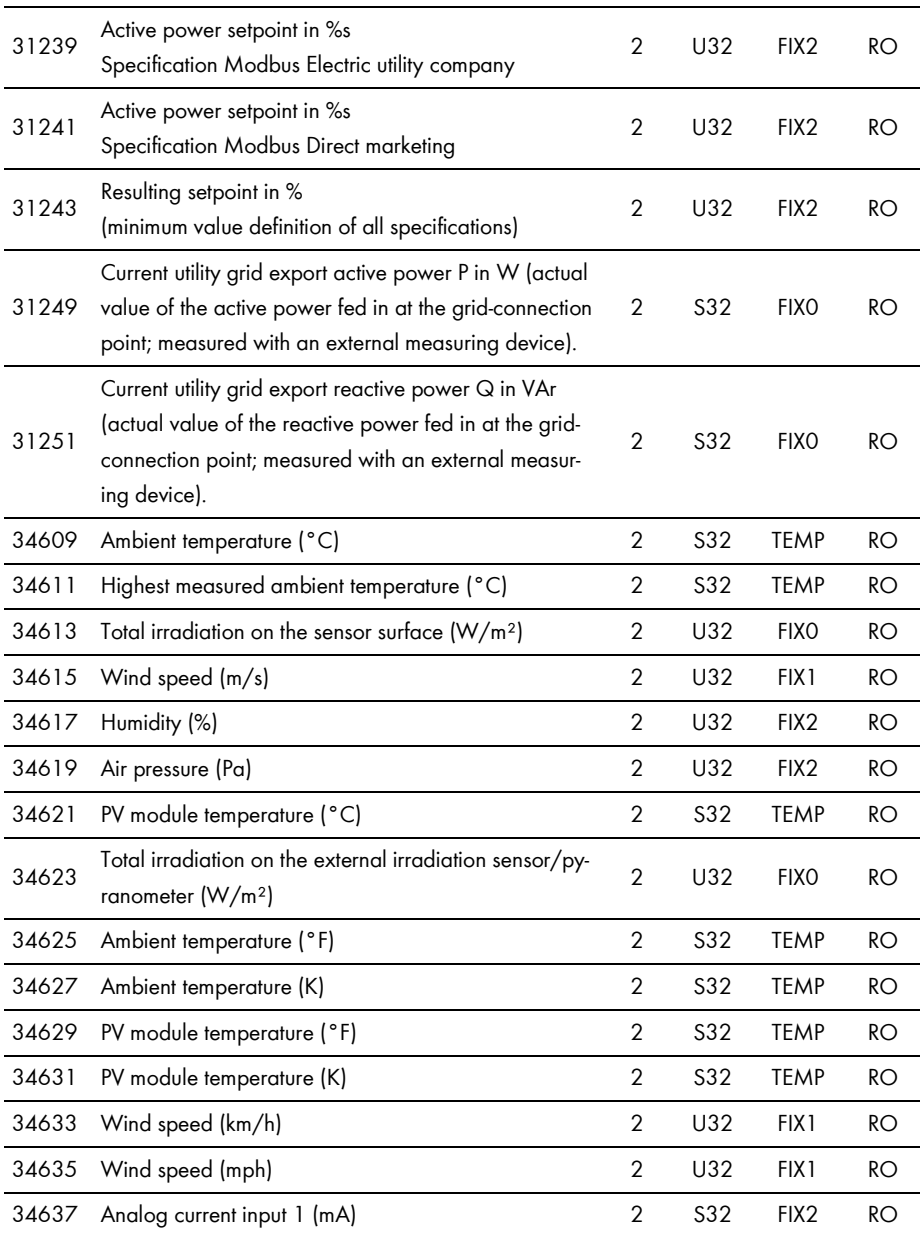

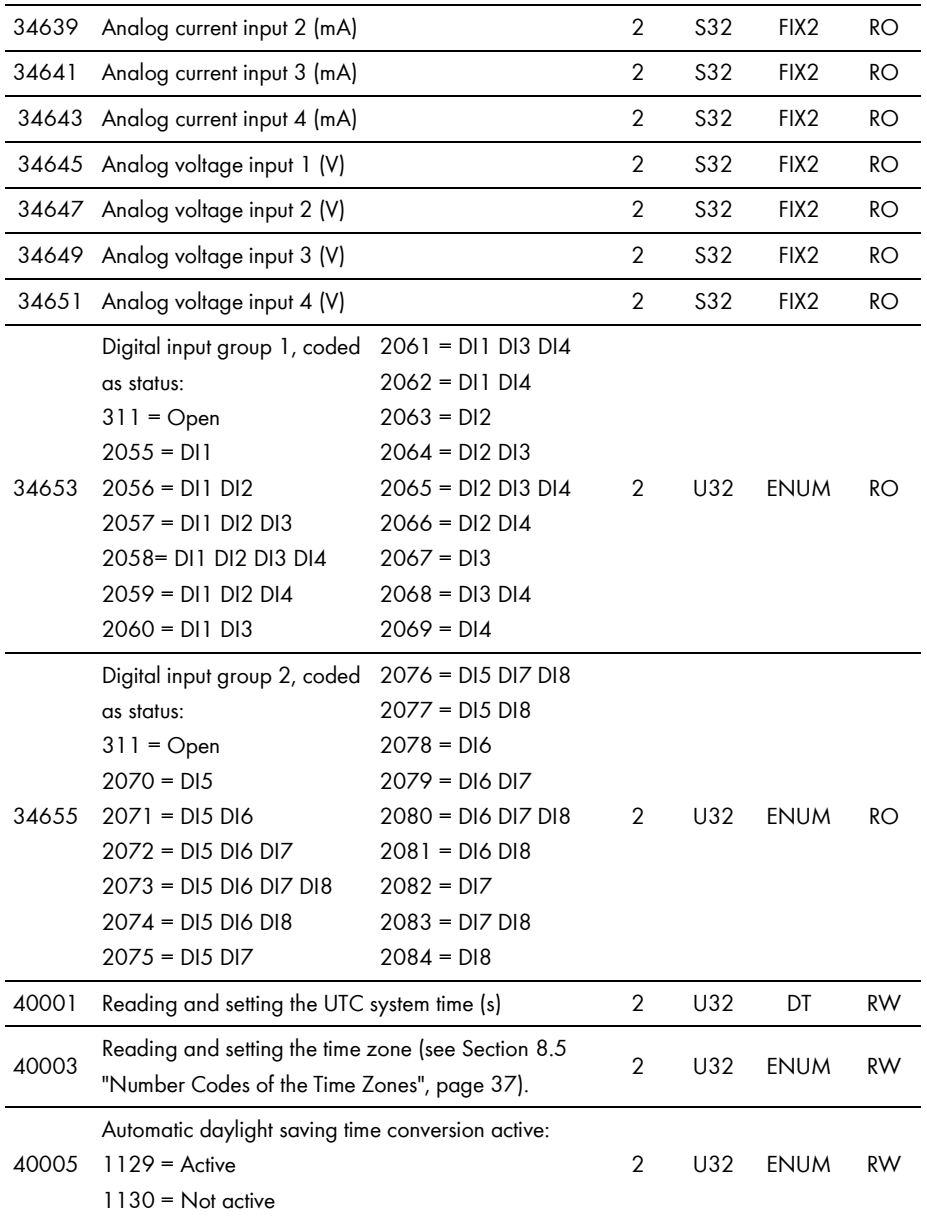

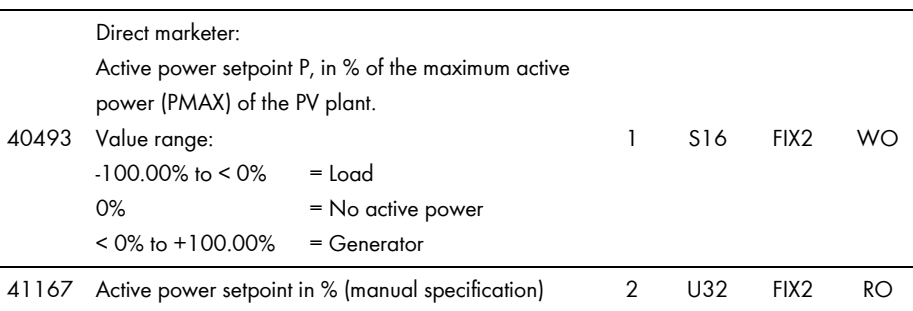

# <span id="page-30-0"></span>**6 User-Defined Modbus Profile**

With the user-defined Modbus profile, the Modbus addresses that are available in the SMA Modbus profile for the individual unit IDs can be assigned to different Modbus addresses. You can use the entire Modbus address range from 0 to 65535. One advantage of the user-defined Modbus profile can be that the measured values and parameters relevant for controlling your system can be applied to consecutive Modbus addresses. These addresses can then be read or written in a single data block.

The user-defined Modbus profile can be called up via the gateway like an additional device and has a separate unit ID which you can define between 3 and 247 (see Section [3.5.1](#page-12-1) ["Unit](#page-12-1) IDs", page [13\)](#page-12-1).

### <span id="page-30-1"></span>**6.1 Structure of the XML File for the User-Defined Modbus Profile**

The user-defined Modbus profile is created in the file **usrprofile.xml** .

The basic structure of the XML file is as follows:

```
<?xml version="1.0" encoding="UTF-8"?>
```
<virtual\_modbusprofile>

<channel unitid="aaa" source="bbbbb" destination="ccccc" />

<!—End of the instructions-->

</virtual\_modbusprofile>

#### **Legend for XML tags and attributes:**

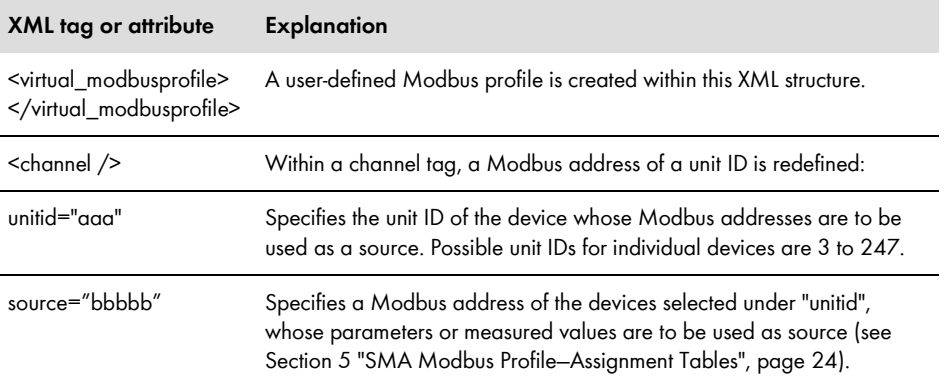

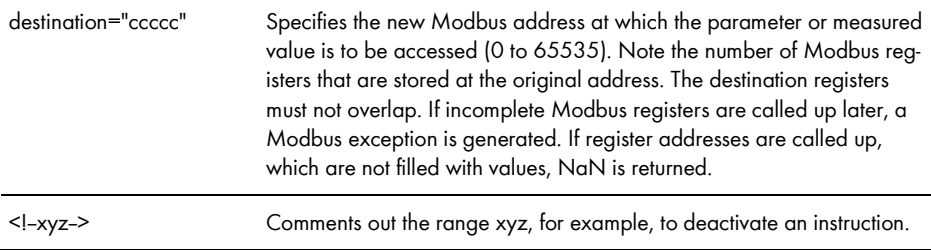

#### **Modbus exceptions**

For Modbus exceptions, see "Modbus Application Protocol Specification" at http://www.modbus.org/specs.php.

### <span id="page-31-0"></span>**6.2 Example of a User-Defined Modbus Profile**

The Modbus registers for apparent power, active power and reactive power of the devices stored under unit IDs 3 and 4 are to be retrievable in a user-defined Modbus profile from address 0 at consecutive Modbus addresses (the following table is an excerpt from the SMA Modbus profile):

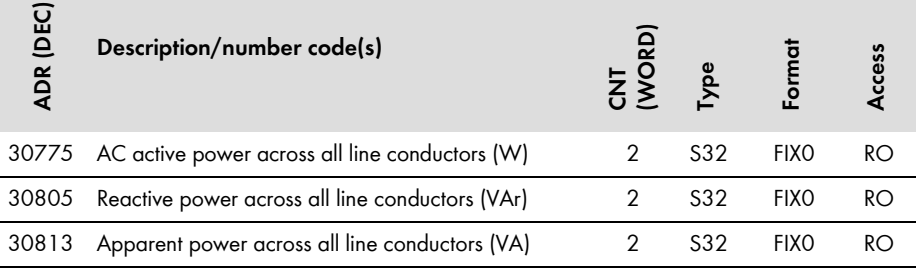

The exact appearance of the XML file follows from the example:

<?xml version="1.0" encoding="UTF-8"?>

<virtual\_modbusprofile>

<channel unitid="3" source="30775" destination="0" /> <channel unitid="3" source="30805" destination="2" /> <channel unitid="3" source="30813" destination="4" /> <channel unitid="4" source="30775" destination="6" /> <channel unitid="4" source="30805" destination="8" /> <channel unitid="4" source="30813" destination="10" /> </virtual\_modbusprofile>

### <span id="page-32-0"></span>**6.3 Activating and Deactivating User-Defined Modbus Profile**

To activate your user-defined Modbus profile, upload the file **usrprofile.xml** to the Cluster Controller, restart it, and activate the user-defined Modbus profile as described below.

If the usage of the user-defined Modbus profile on the Cluster Controller is deactivated, the userdefined assignments are lost and only the SMA Modbus profile remains active.

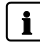

### **Uploading and downloading XML files**

For more information on uploading and downloading XML files via the user interface, see the SMA Cluster Controller user manual.

#### **Activating A User-Defined Modbus Profile**

You activate a user-defined Modbus profile by creating a device entry with the attribute "susyid=0" in file **usrplant.xml** (you can find more information on the file usrplant.xml in Section [4.4](#page-20-0) ["Chang](#page-20-0)[ing Unit IDs via the XML File usrplant.xml"](#page-20-0), page [21\)](#page-20-0).

Example:

The following device entry activates a user-defined Modbus profile that is entered as the tenth device in the gateway.

```
<device regoffs="9" susyid="0" serial="0" unitid="100" />
```
#### **Deactivating A User-Defined Modbus profile**

You deactivate a user-defined Modbus profile by commenting out in its device line in the file **usrplant.xml** and re-uploading this to the Cluster Controller (for more information on the usrplant.xml file, see Section [4.4](#page-20-0) ["Changing Unit IDs via the XML File usrplant.xml"](#page-20-0), pag[e 21\)](#page-20-0).

In the following example, you can see a commenting out applied to the line with the user-defined Modbus profile:

```
<!--<device regoffs="0" susyid="128" serial="8700654300" unitid="3" />-->
```
# <span id="page-33-0"></span>**7 Troubleshooting**

You can find information on error analysis of the SMA Modbus profile in Section [3.6](#page-14-0) ["Reading and](#page-14-0)  [Writing of Data"](#page-14-0), pag[e 15.](#page-14-0)

For troubleshooting of the SMA devices, go to Modbus address 30197 and use the event numbers displayed here.

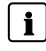

#### **The event numbers of the SMA devices cannot be decrypted with the number codes in this document.**

The event numbers of the SMA devices are device-specific and cannot be decrypted with the number codes in this document.

To decrypt the event numbers of low or medium-power inverters, you require additional information (operating parameters/measured values, see Technical Description "Measured Values and Parameters" at www.SMA-Solar.com).

To decrypt the event numbers of central inverters, contact the SMA Service Line (see Section [9](#page-39-0) ["Contact"](#page-39-0), pag[e 40\)](#page-39-0).

# <span id="page-34-0"></span>**8 Technical Data**

### <span id="page-34-1"></span>**8.1 Supported SMA Inverters**

All inverters with integrated or retrofitted Speedwire/Webconnect interfaces are supported.

Information on whether an inverter has an integrated Speedwire/Webconnect interface or can be retrofitted with a Speedwire/Webconnect interface can be found on the product page of the respective inverter at www.SMA-Solar.com.

### <span id="page-34-2"></span>**8.2 Number of SMA Devices**

The following table contains details on the maximum number of SMA devices that can be operated with the Cluster Controller

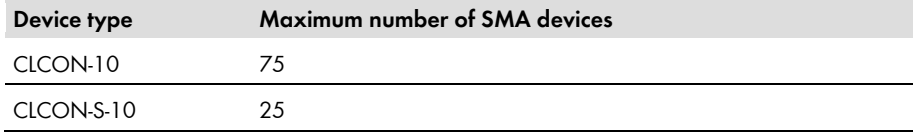

### <span id="page-34-3"></span>**8.3 Modbus Communication Ports**

The following table shows the default settings of the supported network protocols:

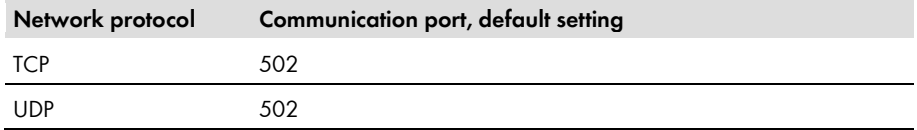

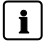

#### **i** Using free communication ports

You should only use free communication ports. The following range is generally available: 49152 to 65535.

You can find more information on occupied ports in the database "Service Name and Transport Protocol Port Number Registry" at http://www.iana.org/assignments/servicenames-port-numbers/service-names-port-numbers.xml.

#### **i** | Changing the communication port

If you change one of the communication ports of the Cluster Controller, you must also change the corresponding communication port of a connected Modbus master system. Otherwise the Cluster Controller can no longer be accessed via the Modbus protocol.

### <span id="page-35-0"></span>**8.4 Data Processing and Time Behavior**

In this Section, you can find typical data processing and reaction times of the Cluster Controller Modbus interface and time details for saving parameters in SMA devices.

#### **NOTICE**

#### **Damage to SMA inverters**

The parameters of the SMA inverters that can be changed with writable Modbus registers (RW) are intended for long-term storage of device settings. Cyclical changing of these parameters leads to destruction of the flash memory of the devices.

• Device parameters must not be changed cyclically.

Contact the SMA Service Line if you would like to automate the remote control of your PV system (see Section [9](#page-39-0) ["Contact"](#page-39-0), pag[e 40\).](#page-39-0)

#### **Signal run time through the Cluster Controller**

The signal run time through the Cluster Controller is a maximum of 100 ms.

The signal run time is the time required by the Cluster Controller to process incoming Modbus commands and to forward them to the devices in the PV system.

#### **Data transfer interval via the Modbus protocol**

For system stability reasons, the time period between data transfers via the Modbus protocol must be at least ten seconds. No more than 30 parameters and measured values should be transmitted per inverter. Note the maximum number of SMA devices according to Sectio[n 8.2](#page-34-2) ["Number of](#page-34-2)  [SMA Devices"](#page-34-2), pag[e 35.](#page-34-2)

#### **Physical reaction time of the inverters**

The physical reaction time of the inverters is typically approximately one second, depending on the inverters used.

The physical reaction time is the time between the changing of setpoints in the inverters until their physical implementation. Such a change would be, for example, changing cos φ.

#### **Reaction time of the Modbus interface**

The reaction time of the Modbus interface is five to ten seconds.

The reaction time of the Modbus interface is the time between the arrival of the parameter specifications in the inverters until the corresponding measured values are provided to the Modbus interface of the Cluster Controller. Due to this reaction time, parameter specifications can only be displayed via a Modbus master system (e.g. a SCADA system) at a corresponding or larger interval.

### <span id="page-36-0"></span>**8.5 Number Codes of the Time Zones**

The following table contains the most important time zones and their number codes in the SMA Modbus profile. If the location is known, you can determine the numerical key (code) and the time zone. In the tables in Section [5](#page-23-0) ["SMA Modbus Profile](#page-23-0)—Assignment Tables", from page [24,](#page-23-0) with specification of the time zone, this table is referenced.

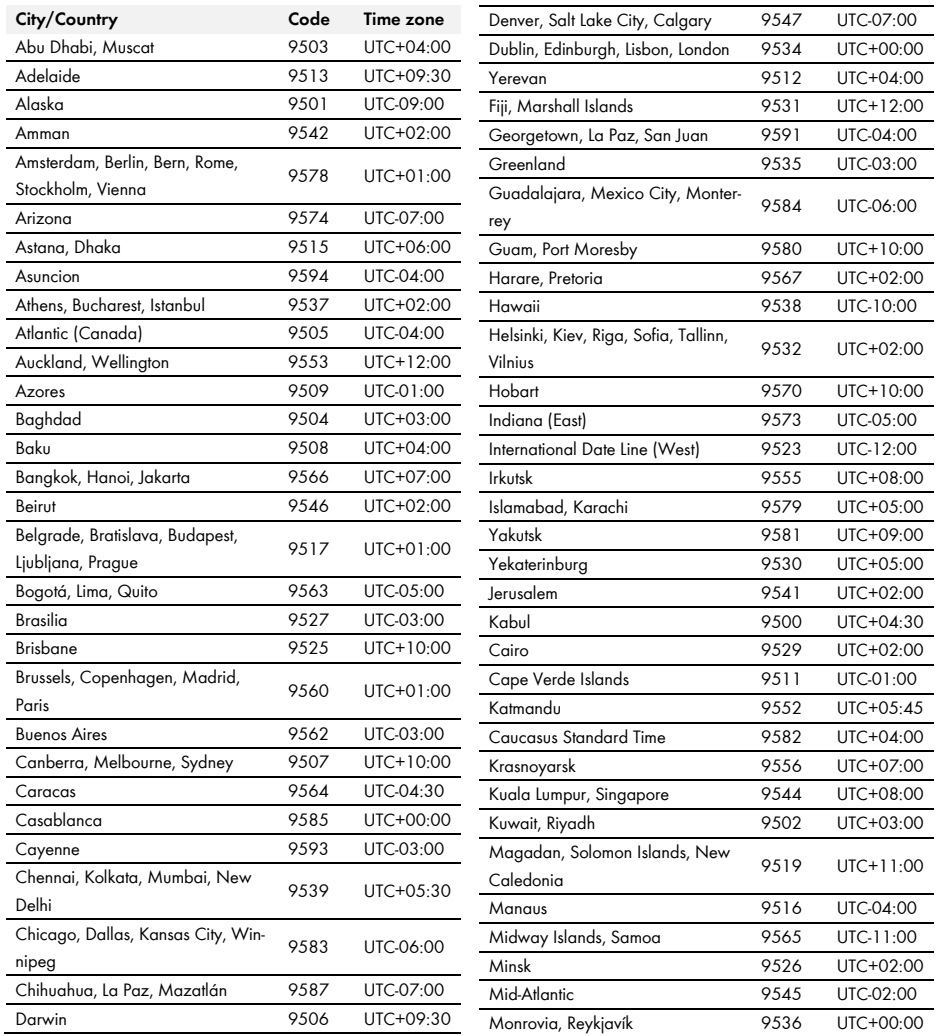

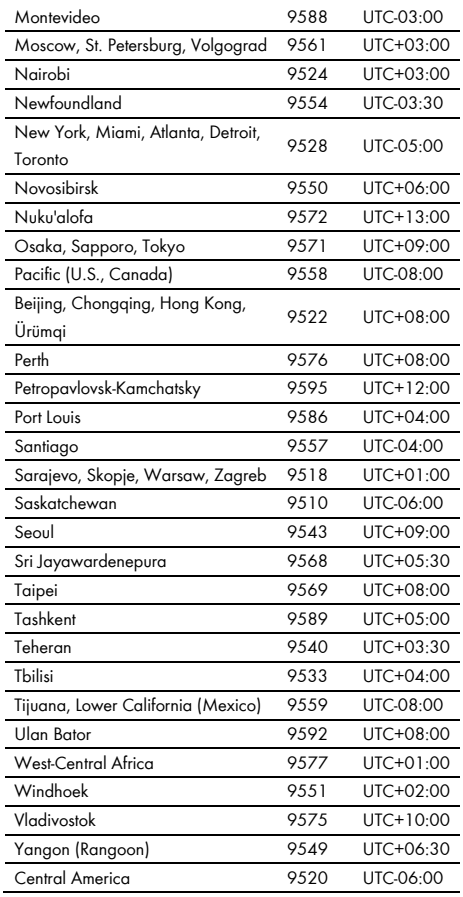

## <span id="page-38-0"></span>**8.6 Frequently Used Number Codes (ENUM)**

The following table contains number codes which, as function coding in data format ENUM, are frequently used in the SMA Modbus profile.

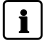

### **Event Numbers**

The event numbers displayed by the inverters under the Modbus address 30197 are devicespecific. You cannot decrypt the event numbers with the number codes in this document (see Section [7](#page-33-0) ["Troubleshooting"](#page-33-0), pag[e 34\)](#page-33-0).

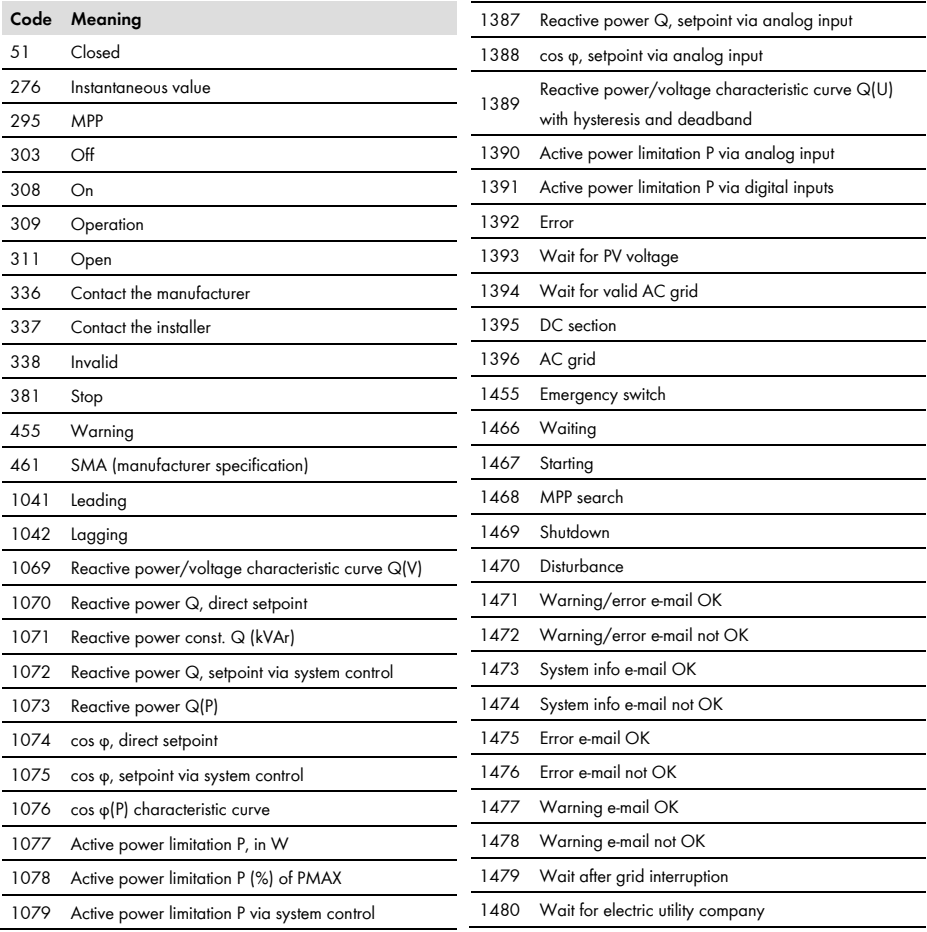

# <span id="page-39-0"></span>**9 Contact**

If you have technical problems with our products, please contact the SMA Service Line. We require the following information in order to provide you with the necessary assistance:

- Modbus master software or hardware used
- Software version of your SMA Cluster Controller
- Type of communication interface between the SMA Cluster Controller and the inverters
- Type, serial numbers, and software version of the inverters connected to your PV system

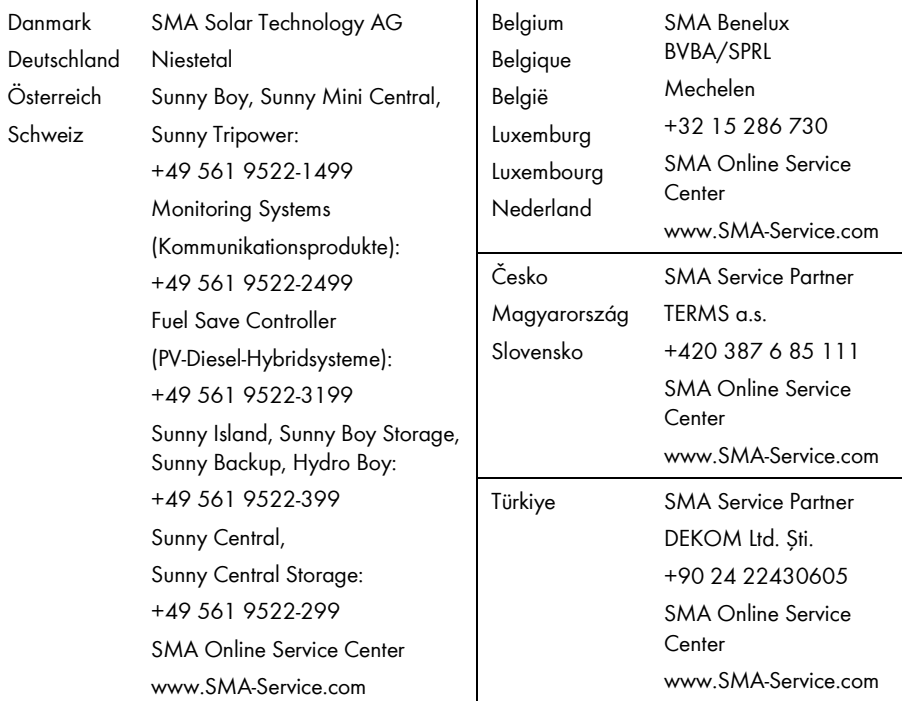

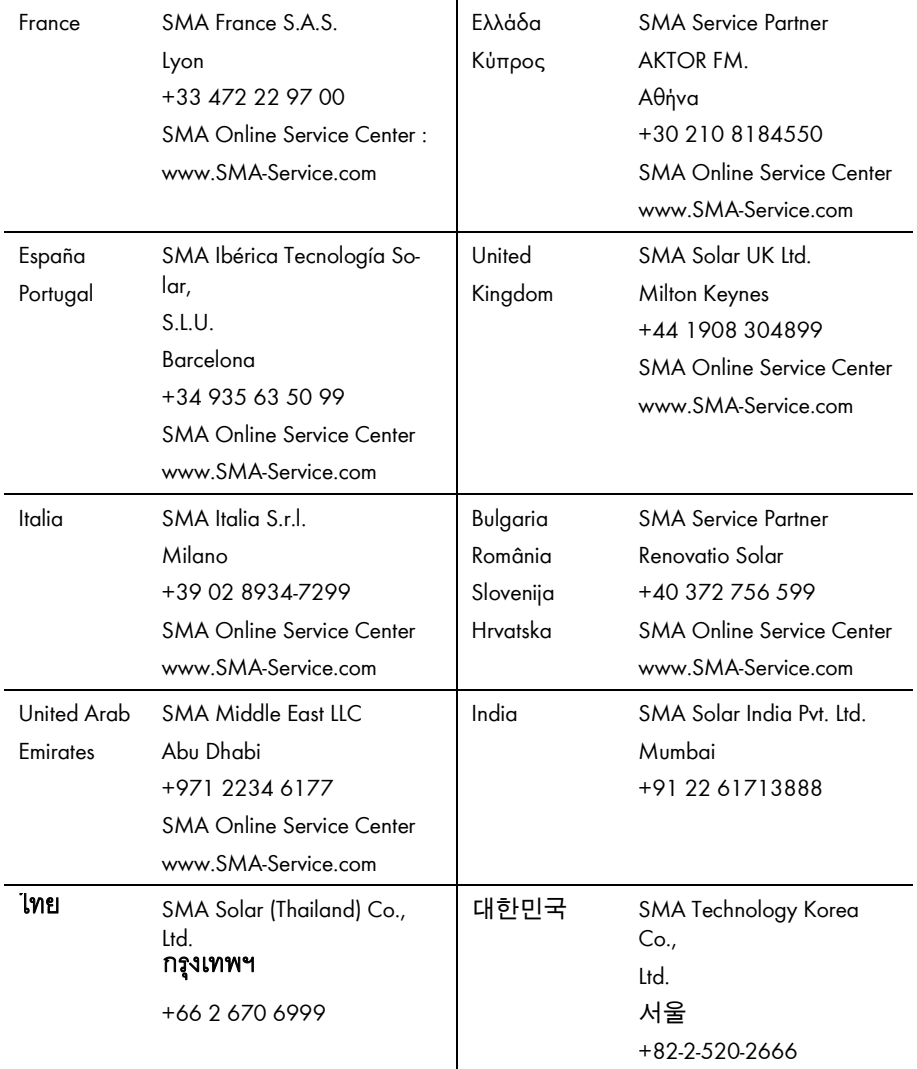

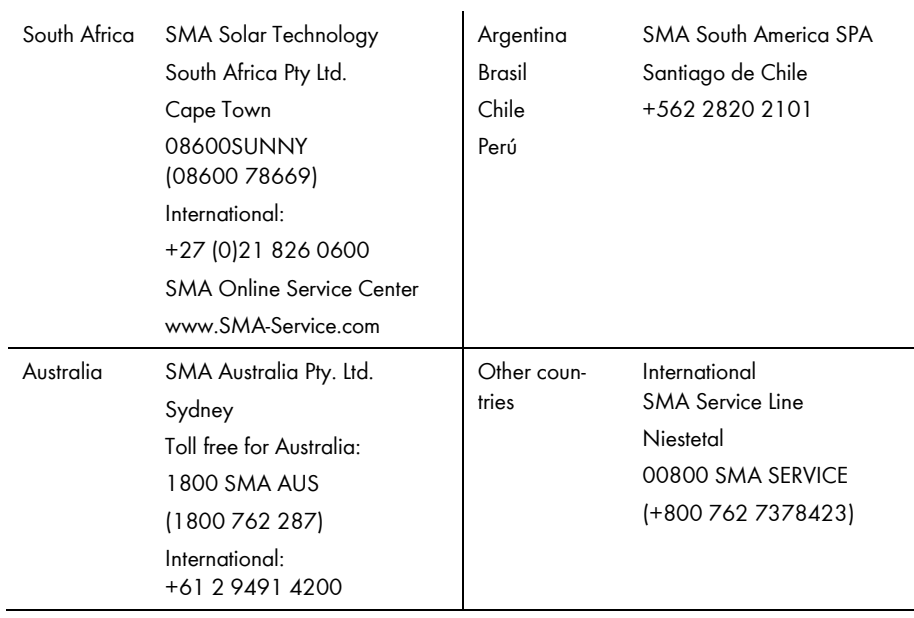

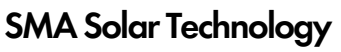

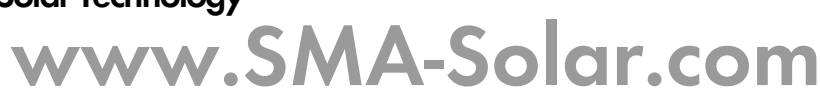

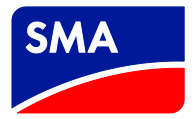